**News: CNT\_20\_002 del 08/10/2020**

## **Invio Flussi Finanziari**

## Gentile Cliente,

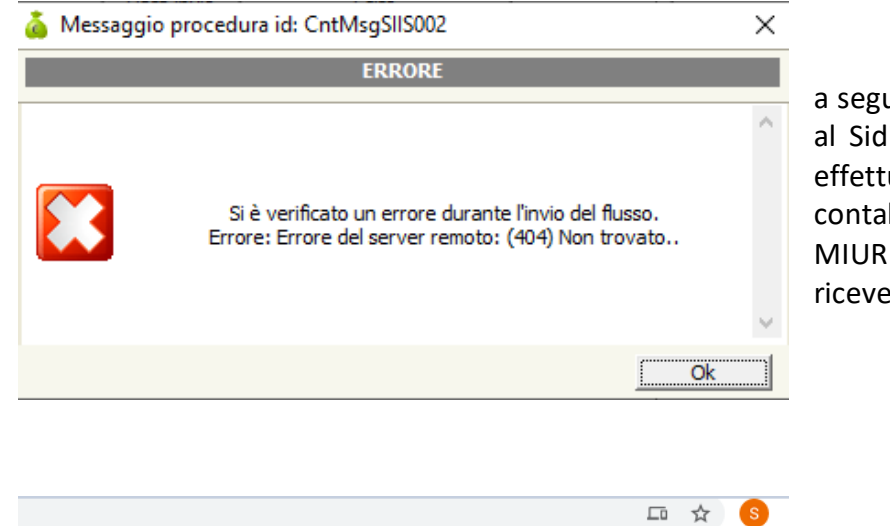

a seguito della modifica modalità di accesso al Sidi con SPID, le scuole che provano ad effettuare l'invio dei flussi dall'area contabilità di Axios utilizzando le credenziali MIUR (username e password) possono ricevere errore:

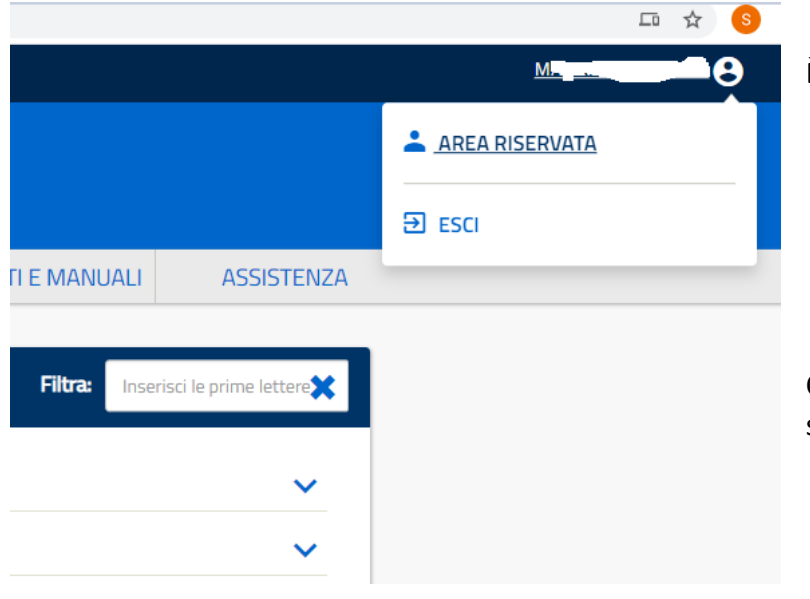

È necessario accedere al SIDI:

Cliccare sul nominativo in alto a destra e poi su AREA RISERVATA

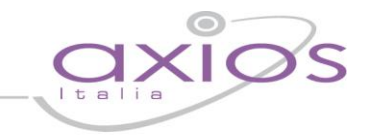

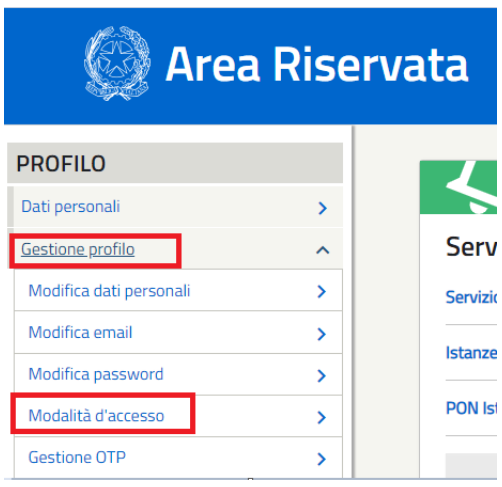

Successivamente selezionare Gestione Profilo e Modalità di accesso

## Modalità accesso

## **Accesso MIUR/SPID**

Per il tuo account MIUR è attivo l'accesso con credenziali MIUR (username e password) o, per chi ne<br>è in possesso, con credenziali del Sistema Pubblico dell'Identità Digitale (SPID).

news

**ATTIVO** 

Attiva autenticazione doppio fattore

Attivare la modalità di accesso MIUR/SPID in modo da poter effettuare l'accesso con entrambe le modalità.